# CS 2113 Software Engineering

Java 5 - GUIs

```
Import the code to intelliJ
https://github.com/cs2113f18/template-j-5.git
```

## Last Time...

- Class Hierarchies
- Abstract Classes
- Interfaces

## This Time

- GUIs in Java
  - AWT vs Swing
  - Swing Basics
- Event Handling
  - Inner and Anonymous classes

# Project 2...

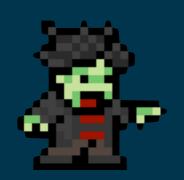

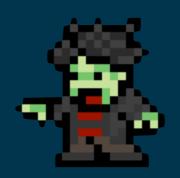

### ZOMBIE INFESTATION SIMULATOR

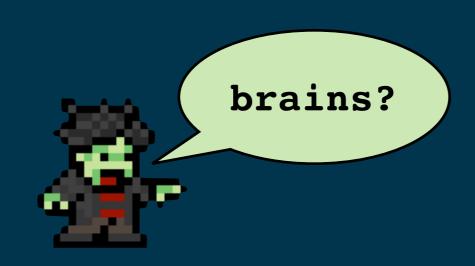

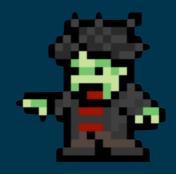

## Zombie Sim Structure

#### ZombieSim

- main()
- instantiates city
- loop: update city and draw

### City

- private Walls[][]
- update
- draw
- populate()
- what else to add???

#### Tips/Best Practices:

- Think carefully about class structure and the data and functions in each one
- Think carefully about the "is a" versus "has a" relationship when designing your classes
- It is better to have a class interact with another using an API (functions) instead of directly accessing data
- Use classes to encapsulate both data and functions. A City class should be responsible for everything to do with the city and a Cat class would be responsible for everything to do with cats, etc.

### Labs

- Starting next week:
- "Over-achievers"
  - Should not go to lab
- "Middlers"
  - Must go to lab
- "Strugglers"
  - Must go to lab and start assignments early
- You will get an email with your group (based on grade in course)

## Quiz: bit.ly/petsQuiz2

### Click Fork, then Edit

#### Write a program to:

- Store two types of pets---cats and dogs
  - •When you create a pet, the constructor takes a name. Cats also take a number of lives remaining.
  - All pets have a printName() function that prints the name
  - All pets have a makeNoise() function
    - Cats: "NAME says meow" and dogs: "NAME says woof"
- Your main method should:
  - Create a single array with two dogs named Fido and Spot, and three cats named Fluffy, Mowzer, and Pig
  - Print the names of all the pets
  - Call the makeNoise function on the first dog and second cat
- Use good OOP practices!

## What is a GUI library?

### A way to:

- Open windows
- Display widgets on screen
- Process events

### Widgets:

Buttons, images, Menu bars, tabs, popups, etc

#### Events:

 Mouse clicks, keyboard interactions, windows being moved/resized/minimized/closed, etc

### GUIs in Java

- Abstract Window Toolkit (AWT)
  - Java library to interact with the OS's native graphical interface tools
- Swing
  - Interface library relying (almost) purely on Java
- JavaFX
  - Newer redesign of Swing
- We will use Swing

## GUIs are made up of:

- Containers
  - Holds other widgets
- Components
  - A widget to interact with or display something
- Common examples:
  - Frame: basic window
  - Panel: an area to group other objects or draw images/art
  - TextField/TextArea: allows text input
  - Simple widgets: Checkbox, List Button, Label, Scrollbar and Scrollpane.
- Swing widget classes all start with "J"

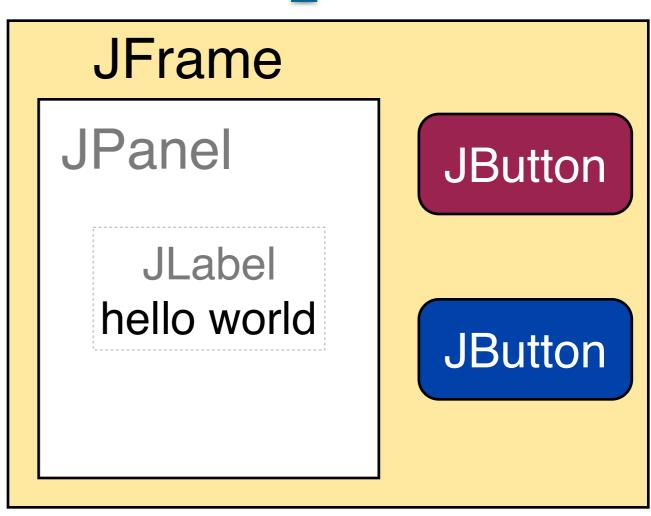

### Our First Window

Is this code enough?

```
import javax.swing.*;

public class TestSwing1 {
   public static void main (String[] argv)
   {
     JFrame f = new JFrame ();
   }
}
```

### Our First Window

Is this code enough?

```
import javax.swing.*;

public class TestSwing1 {
   public static void main (String[] argv)
   {
     JFrame f = new JFrame ();
   }
}
```

- Nope!
- Also need to:
  - Give the window a size and make itself visible

## Open a Window

- Get the code for today from the class site
- Look at the guis.HelloSwing.java file
  - What happens when you run it?
  - What happens when you try to close the window?
- Can you figure out how to set the title of the window to "Hello World"?

#### More fun:

- have the window appear at a specific location
- open five windows instead of one

### Content Pane

- A JFrame has a ContentPane to hold widgets
- Can use this to:
  - Make low level drawing calls (strings, circles, lines, etc)
  - Add components like buttons, sliders, and other containers

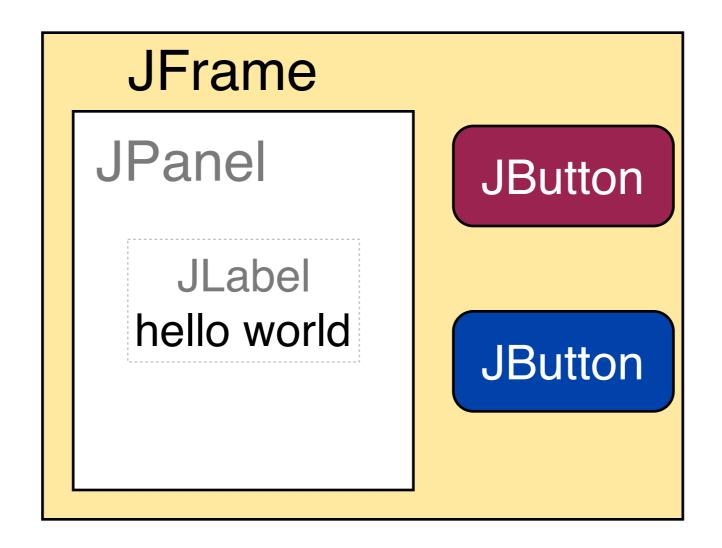

## Draw me a picture

- Draw a pretty picture
  - Edit the guis.PrettyPicture.java file
- drawRect(int topleftx, int toplefty, int width, int height):
  - The first two integers specify the topleft corner.
  - The next two are the desired width and height of the rectangle.
- drawOval(int topleftx, int toplefty, int width, int height):
  - The first two integers specify the topleft corner.
  - The next two are the desired width and height of the enclosing rectangle.
- Also have filledRect and filledOval equivalents
- drawLine(int x1, int y1, int x2, int y2):
  - Unfortunately, the line thickness is fixed at one pixel.
  - To draw thicker lines, you have to "pack" one-pixel lines together yourself.

# Another way to say "hello"

- It doesn't always make sense to use drawString()
  - Low level function
  - What if we want to change the text dynamically?
  - Does not feel very "object oriented"
- Can also use the JLabel component

```
Container cPane = f.getContentPane();
JLabel helloLabel = new JLabel("Hello!");
cPane.add(helloLabel);
```

- Gives us an object to store a message
- Add it to a panel/frame and it will be drawn automagically!

## JLabel

- Try out guis.HelloSwing2.java
- At a low level, how do you think JLabel works?
- Where does the label appear?
- What happens if you create another JLabel and add it to the frame as well?

# Java Layout Managers

- Swing (and AWT) use Layout Managers to control where components are placed
  - You (generally) do not have precise control over placement
  - Simplifies automated GUI creation
  - Makes hand designed GUIs trickier
- Default layout manager: BorderLayout

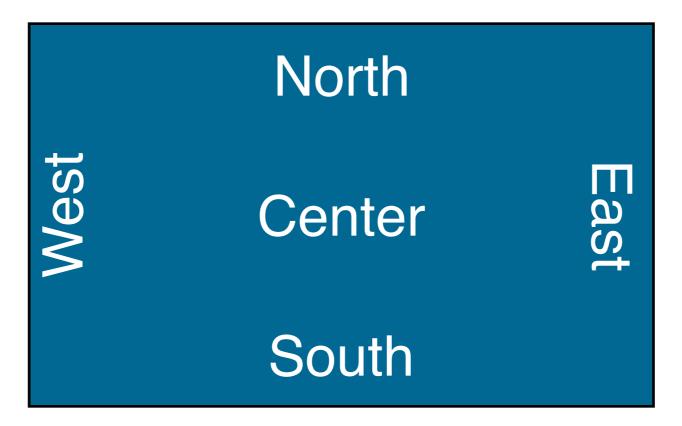

### JLabel take two

 You can specify (approximately) where to add a component with:

```
cPane.add(helloLabel, BorderLayout.WEST);
// or .EAST, NORTH, SOUTH, CENTER
```

 Add a second JLabel so that it does NOT replace the first one

#### More fun:

- go back to PrettyPicture.java and make it add three PrettyPanels to the window next to each other

## More Layouts

- Commonly used layouts managers:
  - BorderLayout: tries to place components either in one of five locations: North, South, East, West or Center (default).
  - FlowLayout: places components left to right and row-by-row.
  - CardLayout: displays only one component at a time, like a rolodex.
  - GridLayout: places components in a grid.
  - GridBagLayout: uses a grid-like approach that allows for different row and column sizes.
- Change a container's layout with:

```
Container cPane = f.getContentPane();
cPane.setLayout(new FlowLayout());
```

### Events and Listeners

 Clicking a button, tapping a key, or moving the mouse causes events

- What happens if a tree falls in a forest and nobody is there to hear it?
  - Same idea with buttons
- How do you think events should work codewise?

### How should this work?

 Any class that is a MouseListener should implement the following classes:

```
public void mouseClicked(MouseEvent m);

public void mouseEntered(MouseEvent m);

public void mouseExited(MouseEvent m);

public void mousePressed(MouseEvent m);

public void mouseReleased(MouseEvent m);
```

 What support does Java provide to ensure our class will definitely handle these methods?

### Event Interfaces

#### Java uses Interfaces!

Interfaces define a contract - you must implement the methods

#### Then we can:

- Define a new class that implements the appropriate interface
- Tell a JFrame that our class can definitely support events related to dragging the mouse around
- Tell a JButton that our class can definitely support events related to clicking it

## Mouse/Keyboard Events

- Interfaces for basic mouse and keyboard events
- MouseListener

KeyListener

```
public void mouseClicked(MouseEvent m);

public void mouseEntered(MouseEvent m);

public void mouseExited(MouseEvent m);

public void mousePressed(MouseEvent m);

public void mouseReleased(MouseEvent m);
```

```
public void keyTyped(java.awt.event.KeyEvent arg0);
public void keyPressed(java.awt.event.KeyEvent arg0);
public void keyReleased(java.awt.event.KeyEvent arg0);
```

### **Button Events**

#### actionListener

Must implement one function:

public void actionPerformed (ActionEvent a)

### ActionEvent object:

#### a.getActionCommand()

Returns the command string associated with this action.

the button's label

#### a.getWhen()

Returns the timestamp of when this event occurred.

#### a.getSource()

Returns the object on which the Event initially occurred.

the button itself

### Inside a Button

Click me!

```
public class JButton extends AbstractButton {
private ArrayList<ActionListener> listeners;
protected void fireActionPerformed(ActionEvent event) {
 for(ActionListener al: listeners) {
     al.actionPerformed(event);
protected addActionListener(ActionListener L) {
  listeners.add(L);
```

### **Button Events**

- Something must implement ActionListener
- One option: have the JFrame do it

## Simple Button

- · In guis.buttons.ButtonAction
- Implement the ActionListener interface
- Define an actionPerformed() function
- Use b.addActionListener to set the object that will handle the events

 Print a message when the button is clicked and make it exit the program with System.exit()

## Multiple Buttons

- In guis.buttons.ButtonTest
  - Make the hello and bye buttons change the text of the msg label.
- Two approaches:
  - 1: Create different event handler classes for each Button
  - 2: Look at the event parameter to distinguish the source of an event within a single event handler class
- Let's use both!
  - Already have a QuitActionListener class for quit
  - Make NewFrame2 implement ActionListener for the other buttons
  - How can we differentiate between the two buttons?
  - Inspect the ActionEvent parameter you are passed
    - a.getActionCommand() returns the clicked button's text label
    - a.getSource() returns a reference to the object that started the event (i.e., the JButton instance that was clicked)

# ...that can get messy

when we have lots buttons!

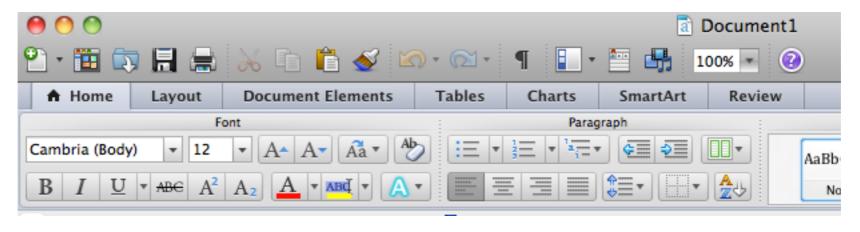

```
public void actionPerformed (ActionEvent a)
  // Get the button string.
  String s = a.getActionCommand();
  if (s.equalsIgnoreCase ("Bold")) {
    // ...
  else if (s.equalsIgnoreCase ("Italic")) {
    // ...
  else if (s.equalsIgnoreCase ("Right Justify")) {
    // ...
```

### What else can we do?

- Having one giant event handler function is messy
  - Need to be careful that a change to one button won't break code for another
- Implementing lots of classes is also undesirable
  - What is a key limitation of using separate classes?
  - What can you do in NewFrame2 but not in a separate class?
- We want to use OOP principles!
  - Compartmentalize functionality
  - Reuse code instead of copy/pasting
  - Isolate and protect data

# Options...

 We could create custom classes just for handling the events

```
class QuitButtonHandler implements ActionListener {
  public void actionPerformed (ActionEvent a)
  {
    System.out.println ("ActionPerformed!");
  }
}
```

```
class NewFrame extends JFrame {
  public NewFrame ()
  {
    // ...
    quitButton.addActionListener(new QuitButtonHandler);
    randButton.addActionListener(new RandomButtonHandler);
}
```

## Problem???

 We could create custom classes just for handling the events

```
class QuitButtonHandler implements ActionListener {
 public void actionPerformed (ActionEvent a)
    System.out.println ("ActionPerformed!");
                                       What if the event
                                   handler needs access to
class NewFrame extends JFrame {
                                    data from NewFrame?
 public NewFrame ()
  quitButton.addActionListener(new QuitButtonHandler);
  randButton.addActionListener(new RandomButtonHandler);
```

## What we really want:

To isolate the event handler for each object

 To allow the event handlers to access the data of the class they are in

## What we really want:

- To isolate the event handler for each object
  - but a single class can only implement the functions in an interface once!
- To allow the event handlers to access the data of the class they are in
  - but if we use separate classes for each event handler we won't be able to do this!
- Oh noes!
  - :(

### Inner Classes

- Java to the rescue!
- Use an Inner Class

```
class myClass {
  class myInnerClass {
    void someFunc() {
    }
}
```

### Inner Classes

Use an Inner Class

```
class myPanel {
  private JLabel myLabel;
  class eHandler1 implements ActionListener {
     myLabel.setText("Handler 1!");
  class eHandler2 implements ActionListener {
  class eHandler3 implements ActionListener {
```

### What can it do?

- Can an inner class touch its outer's privates?
  - Yes it can!
- Can an "outer" class call functions in the inner?
  - Yes it can!
- Can an inner class implement an interface?
  - Yes it can!
- Can an inner class extend another class?
  - Yes it can!
- Can an inner class access local variables in outside functions?
  - No it can't!

## Sample Code

Check out guis.inner.InnerTest.java

#### Note:

- The inner class can have: functions, data, and constructors
- The inner class can access private data of its outer class
- The outer class can access private data of the inner class

#### Todo:

Make the outer class print out the values of X and Y

## Inner Class Event Handlers

- Look at guis.inner.InnerEvents.java
- We want to have:
  - Quit: quits
  - Hello: display "hello"
  - World: prints "bye"
  - (in the msg JLabel)

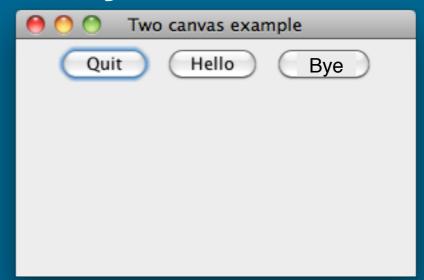

- The quit button currently uses an inner class
- Your turn:
  - Add two new inner classes for Hello and Bye
- Elite Hacker:
  - Combine your two inner classes into a single inner class

## Types of Classes in Java

- A public/private class
  - Must have name equal to file
- A class with no privacy modifier
  - Only usable within that package
- An inner class inside of another class
  - Inner can access the outer and vice versa
- An anonymous inner class
  - Declared as part of a function call

```
quitB.addActionListener (
   new ActionListener() {
    public void actionPerformed (ActionEvent a)
        { System.exit (0); }
    }
}
```

## Event Listeners